# 170 PNT Series Modbus Plus Communication Adapters for Momentum User Manual

**Schneider** 

05/2010

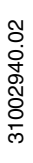

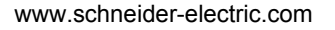

The information provided in this documentation contains general descriptions and/or technical characteristics of the performance of the products contained herein. This documentation is not intended as a substitute for and is not to be used for determining suitability or reliability of these products for specific user applications. It is the duty of any such user or integrator to perform the appropriate and complete risk analysis, evaluation and testing of the products with respect to the relevant specific application or use thereof. Neither Schneider Electric nor any of its affiliates or subsidiaries shall be responsible or liable for misuse of the information contained herein. If you have any suggestions for improvements or amendments or have found errors in this publication, please notify us.

No part of this document may be reproduced in any form or by any means, electronic or mechanical, including photocopying, without express written permission of Schneider Electric.

All pertinent state, regional, and local safety regulations must be observed when installing and using this product. For reasons of safety and to help ensure compliance with documented system data, only the manufacturer should perform repairs to components.

When devices are used for applications with technical safety requirements, the relevant instructions must be followed.

Failure to use Schneider Electric software or approved software with our hardware products may result in injury, harm, or improper operating results.

Failure to observe this information can result in injury or equipment damage.

© 2010 Schneider Electric. All rights reserved.

# **Table of Contents**

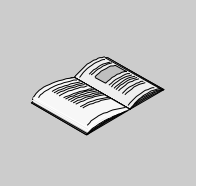

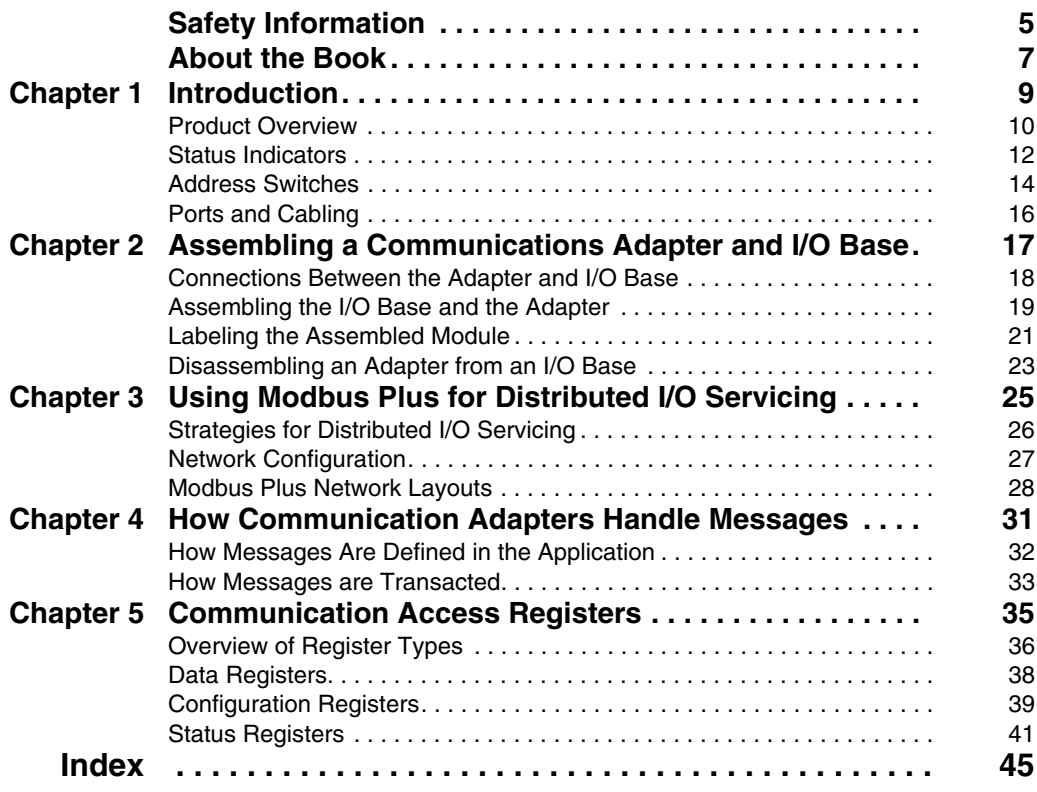

# <span id="page-4-0"></span>**Safety Information**

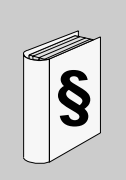

### **Important Information**

#### **NOTICE**

Read these instructions carefully, and look at the equipment to become familiar with the device before trying to install, operate, or maintain it. The following special messages may appear throughout this documentation or on the equipment to warn of potential hazards or to call attention to information that clarifies or simplifies a procedure.

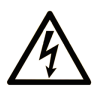

The addition of this symbol to a Danger or Warning safety label indicates that an electrical hazard exists, which will result in personal injury if the instructions are not followed.

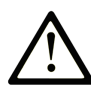

This is the safety alert symbol. It is used to alert you to potential personal injury hazards. Obey all safety messages that follow this symbol to avoid possible injury or death.

# **A DANGER**

DANGER indicates an imminently hazardous situation which, if not avoided, will result in death or serious injury.

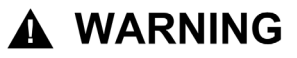

WARNING indicates a potentially hazardous situation which, if not avoided, can result in death or serious injury.

# A CAUTION

**CAUTION** indicates a potentially hazardous situation which, if not avoided, can result in minor or moderate injury.

# **CAUTION**

**CAUTION**, used without the safety alert symbol, indicates a potentially hazardous situation which, if not avoided, can result in equipment damage.

#### **PLEASE NOTE**

Electrical equipment should be installed, operated, serviced, and maintained only by qualified personnel. No responsibility is assumed by Schneider Electric for any consequences arising out of the use of this material.

A qualified person is one who has skills and knowledge related to the construction and operation of electrical equipment and the installation, and has received safety training to recognize and avoid the hazards involved.

# <span id="page-6-0"></span>**About the Book**

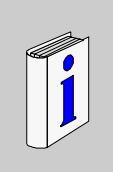

### **At a Glance**

#### **Document Scope**

This manual describes the functionality of the 170 PNT Series Modbus Plus Communication Adapters.

The following information is an introduction to this manual:

**Function:** The Modbus Plus Communication Adapters can be connected to any Momentum I/O base to create a functional I/O module.

The adapters provide direct connection to the Modbus Plus network, enabling a programmable controller to communicate with field devices wired to the I/O base terminals.

The controller on the network can read from the input terminals and write to the output terminals of the I/O base using Modbus Plus Peer Cop or MSTR Function Block messaging.

**Data Format:** Data bits are transferred in the IEC format. This is the standard data format for the Momentum product line.

#### **Models:**

 Model 170 PNT 110 20 has one Modbus Plus port for connection to a network with a single trunk cable.

Model 170 PNT 160 20 has two ports for connection to either a single-cable or dualcable network.

#### **Validity Note**

This document is valid for Unity Pro 5.0 or later.

The technical characteristics of the device(s) described in this manual also appear online. To access this information online:

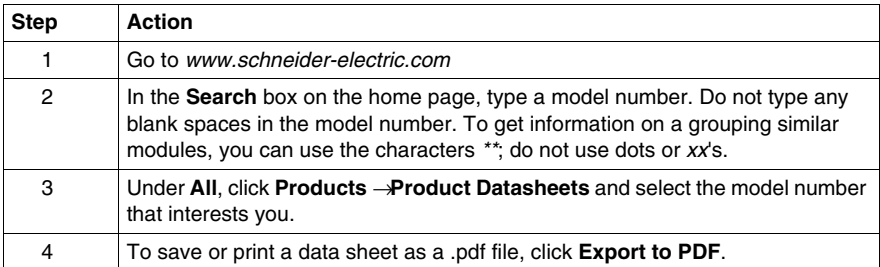

The characteristics presented in this manual should be the same as those that appear online. In line with our policy of constant improvement we may revise content over time to improve clarity and accuracy. In the event that you see a difference between the manual and online information, use the online information as your reference.

#### **User Comments**

We welcome your comments about this document. You can reach us by e-mail at techcomm@schneider-electric.com.

# <span id="page-8-0"></span>**Introduction**

# **1**

#### **Purpose**

This chapter gives an overview of the Momentum Modbus Plus Communication Adapter models 170 PNT 110 20 and 170 PNT 160 20 and describes their status indicators, address switches, ports and cabling.

#### **What's in this Chapter?**

This chapter contains the following topics:

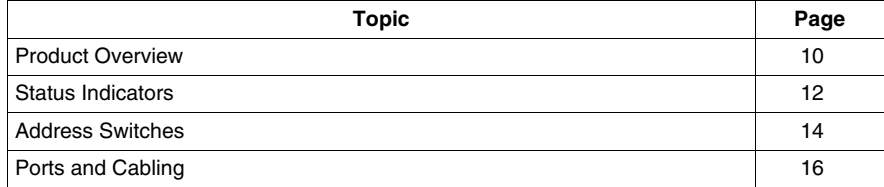

### <span id="page-9-1"></span><span id="page-9-0"></span>**Product Overview**

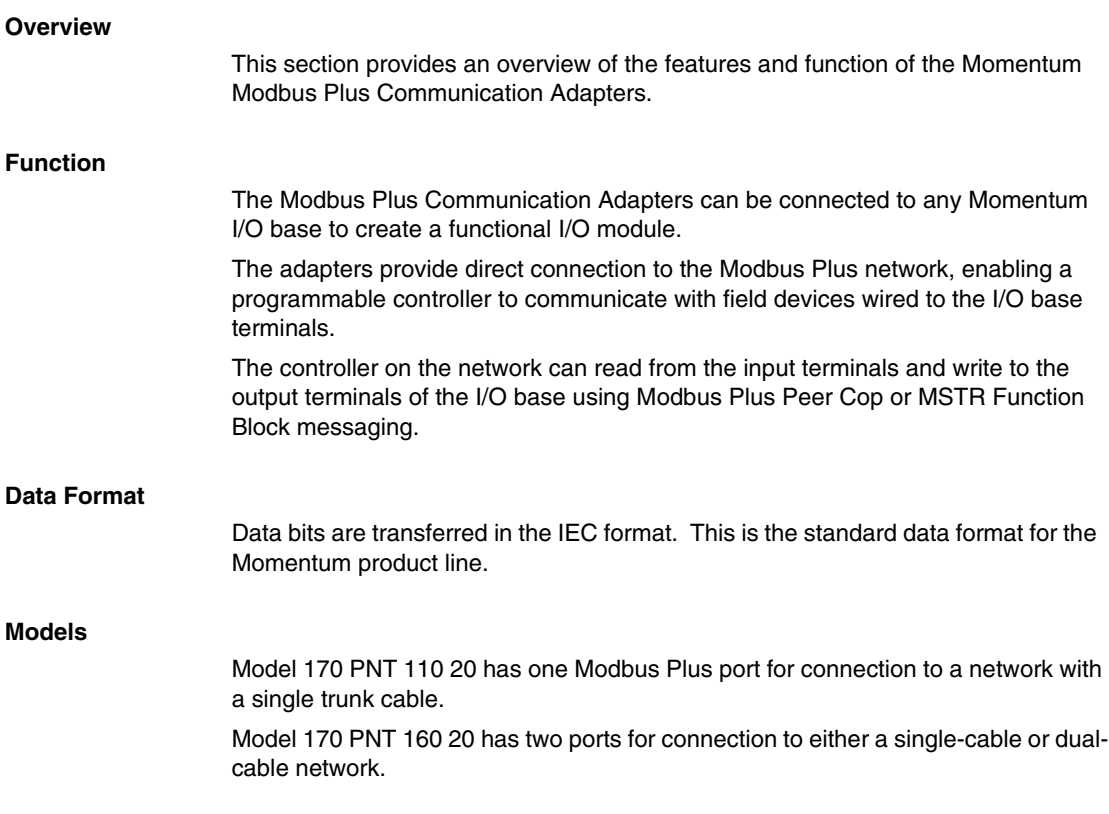

#### **Diagram**

The diagram below shows a Modbus Plus Communication Adapter mounted on a typical I/O base.

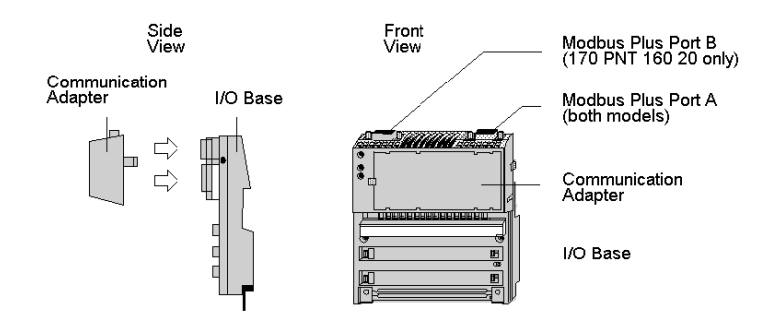

#### **Environmental Specification**

The adapter conforms to the environmental specification for the I/O base upon which it is mounted. For further information refer to the Momentum I/O Bases User Manual, part number 870 USE 002 00.

### <span id="page-11-1"></span><span id="page-11-0"></span>**Status Indicators**

#### **Overview**

This section describes the status indicators for each model, gives a diagram of the indicators, and explains how to interpret the indicator patterns.

#### **Indicators**

Each model has a front panel indicator showing its network communication status. The dual-cable model has two additional indicators which identify communication errors on the two cable paths.

#### **Diagram**

The communication status and error indicators are shown in the diagram below

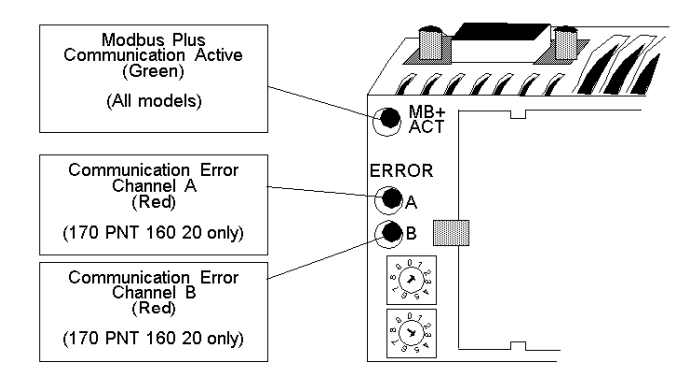

### **Modbus Plus Active Indicator Patterns**

The table below describes the status associated with each active indicator pattern.

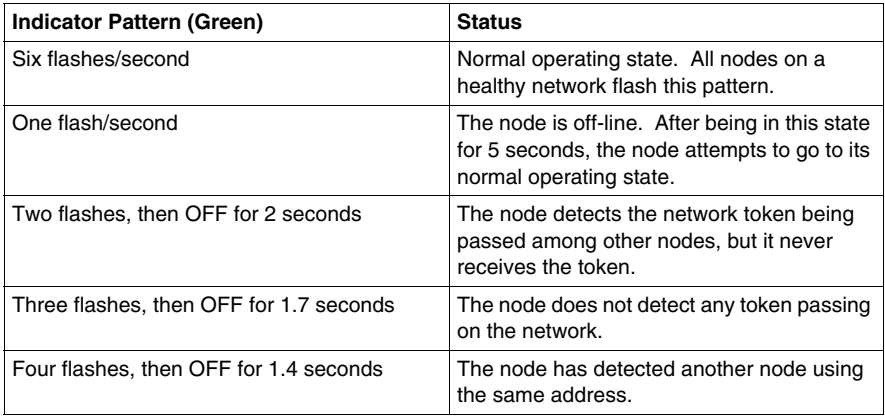

#### **Modbus Plus Channel Error Indicators**

Model 170 PNT 160 20 displays the following error indicator patterns:

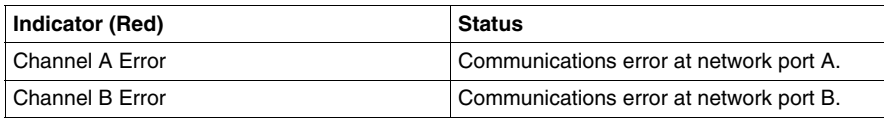

### <span id="page-13-1"></span><span id="page-13-0"></span>**Address Switches**

#### **Overview**

This section describes the address switches and explains how to use them to set the module address.

#### **Two Rotary Switches**

Each Modbus Plus Communication Adapter has two rotary switches on the lower left portion of the front panel. These switches are used to set the Modbus Plus node address.

#### **Guidelines for Node Addresses**

Follow these guidelines when setting node addresses:

- The node address should be assigned by your network administrator.
- $\bullet$  Each node must have a unique address in the range 1... 64.
- Duplicate addresses are not allowed.
- Addresses are assigned logically and are not dependent upon the physical locations of the node devices.
- Starting at address 1, the lowest addresses should be assigned to programmable controllers. Communication adapters should be assigned the next addresses in direct sequence.

#### **Addresses Must Match**

The node address is also defined in the Peer Cop Table and MSTR function blocks of the user's application program. The address defined in the application program must match the one set by the adapter's front panel switches.

#### **Example of Node Address Assignment**

The figure below shows typical address assignments for a network with one controller and four communication adapters.

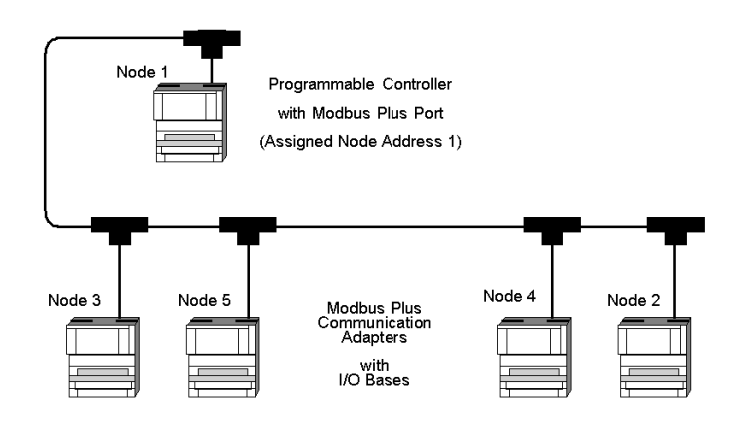

#### **Setting the Switches**

The figure below illustrates how to set a Modbus Plus Node Address.

Do not install any adapter unless you have set<br>its Modbus PLus address for your application.

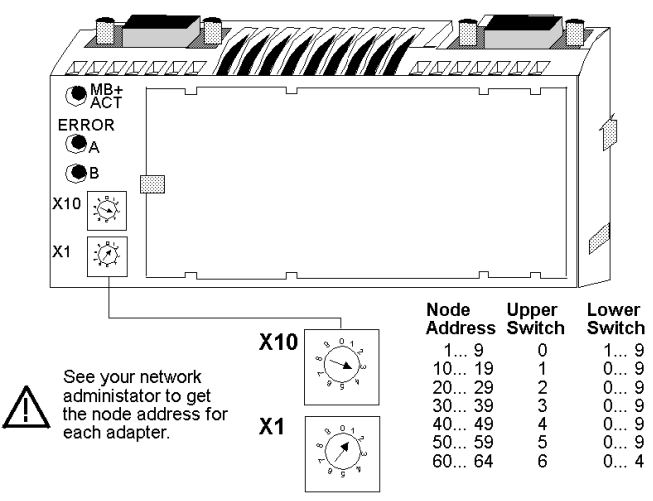

This example sets the address to 31.

## <span id="page-15-1"></span><span id="page-15-0"></span>**Ports and Cabling**

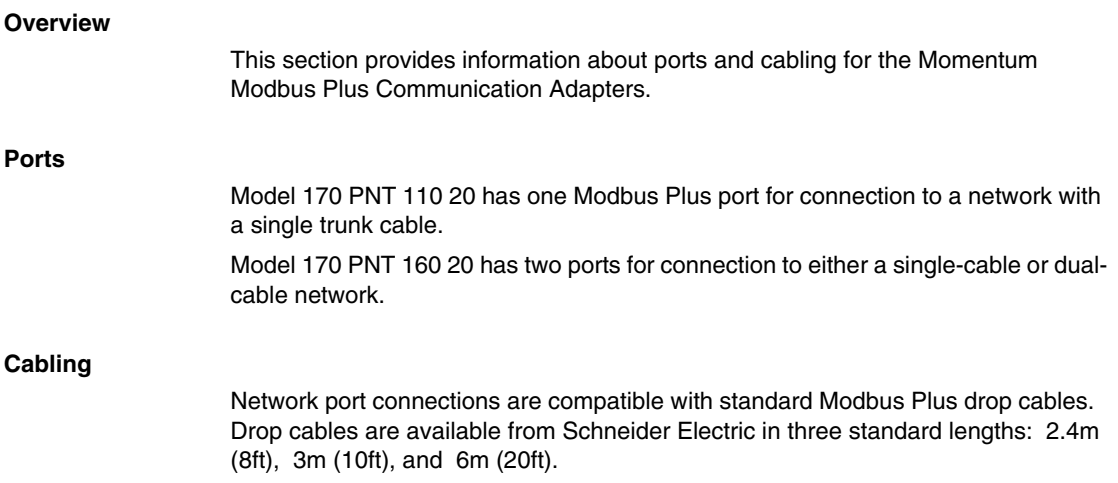

# <span id="page-16-0"></span>**Assembling a Communications Adapter and I/O Base**

**2**

#### **Purpose**

This chapter explains how a Communication Adapter connects with an I/O base, how to assemble a module, and how to label the assembled module. It also includes a procedure for disassembling a module.

#### **What's in this Chapter?**

This chapter contains the following topics:

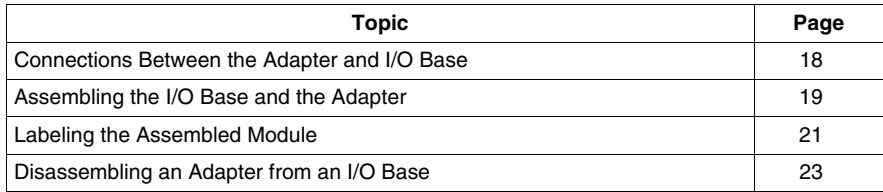

### <span id="page-17-1"></span><span id="page-17-0"></span>**Connections Between the Adapter and I/O Base**

#### **Overview**

This section explains the connections between a Communication Adapter and an I/O base.

#### **Physical Connections**

A Communication Adapter can be snapped directly onto a Momentum I/O base, making connections at three points:

- The plastic snap extensions on the two sides of the adapter unit fit into the two slots on the sides of the I/O base
- The ATI connectors on the two units mate together

Clips lock the adapter in place. The clips can be released with a common screwdriver to remove the adapter.

#### **Electrical Connections**

Each adapter connects to the internal communication connector of its I/O base. The adapter receives its operating voltage from the I/O base through this internal connection.

The adapter monitors its voltage and goes offline to the Modbus Plus network if the voltage is not within tolerance.

### <span id="page-18-1"></span><span id="page-18-0"></span>**Assembling the I/O Base and the Adapter**

#### **Overview**

This section contains safety precautions for handling components and a procedure for assembling an I/O base and an adapter.

# **ADANGER**

#### **RISK OF ELECTRICAL SHOCK**

Use proper ESD procedures when handling the adapter, and do not touch the internal elements. The adapter's electrical elements are sensitive to static electricity.

**Failure to follow these instructions will result in death or serious injury.**

# **DANGER**

#### **RISK OF ELECTRICAL SHOCK**

Electrical circuitry on the I/O base may be exposed when a Momentum adapter is not mounted. Make sure that the I/O base is not under power when it does not have an adapter mounted on it. To make sure that power is not present, do not insert the wiring connectors to the I/O base until after the adapter has been mounted.

**Failure to follow these instructions will result in death or serious injury.**

### **Procedure: Assembling an I/O Base and an Adapter**

Follow the steps in the table below to assemble an I/O base and an adapter.

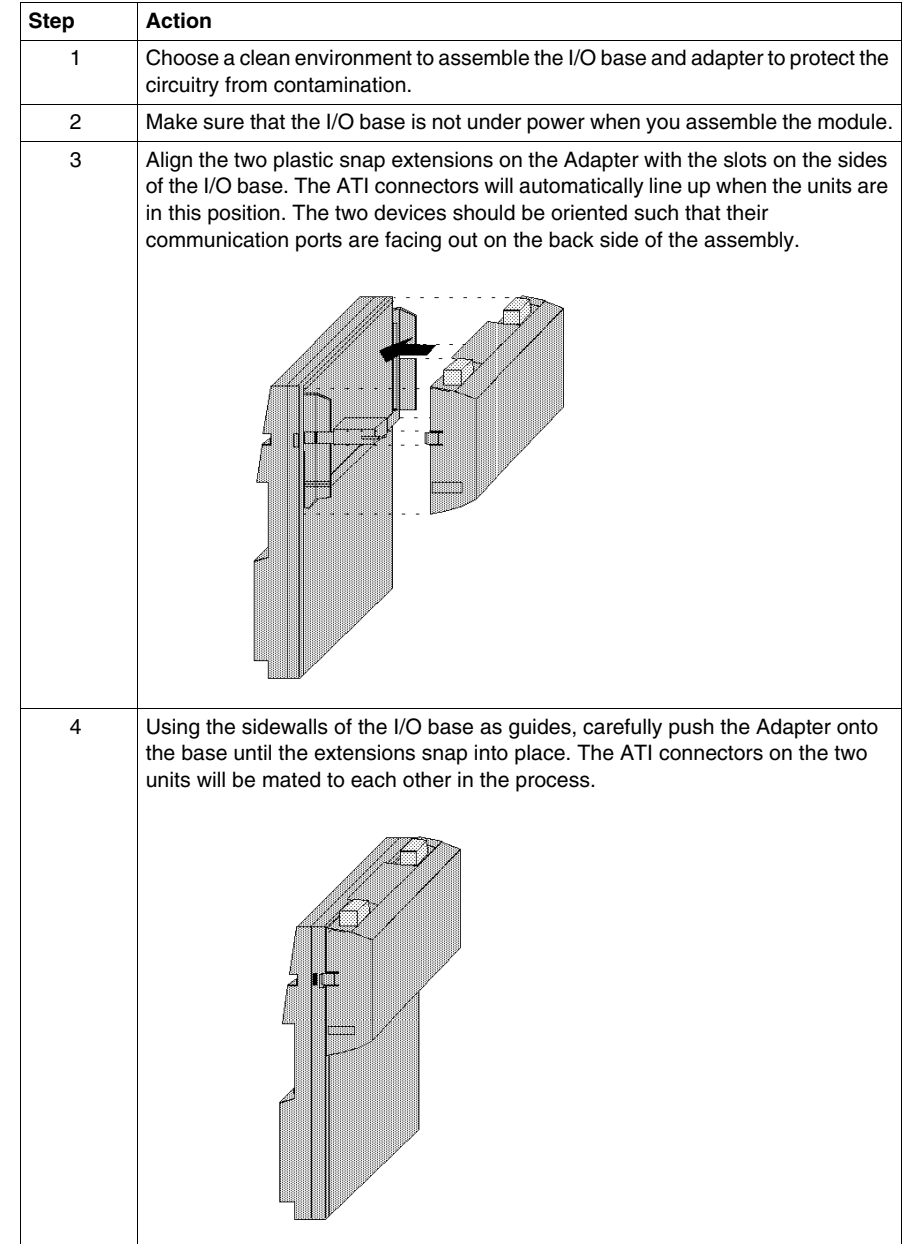

### <span id="page-20-1"></span><span id="page-20-0"></span>**Labeling the Assembled Module**

#### **Overview**

A front panel label is supplied with each I/O base. The user should fill out the label and affix it to the front panel of the adapter.

#### **What Goes on the Label?**

The user should fill out the label to identify the field wiring connections and application of the I/O base terminals.

#### **Example of a Label**

A fill-in label is illustrated in the diagram below. The numbered pointers in the diagram refer to the descriptions in the table that follows.

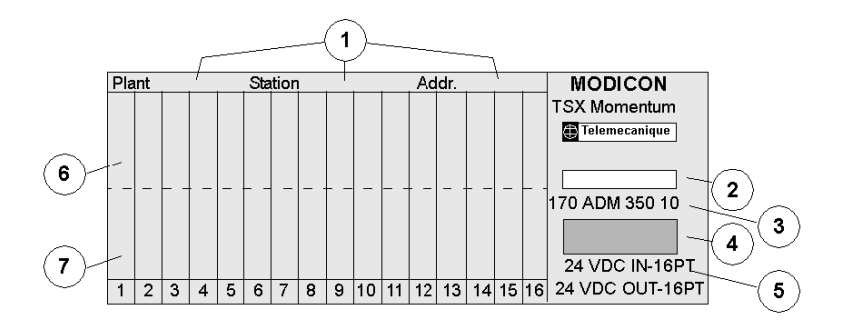

The following table describes the numbered pointers above.

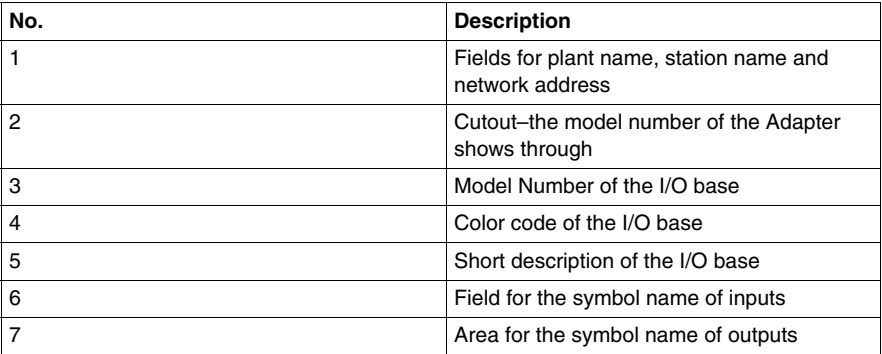

#### **Where Does the Label Go?**

The label should be affixed to the front panel of the adapter in such a way that the cutout area above the I/O model number allows the pre-screened model number of the adapter to show through.

### <span id="page-22-1"></span><span id="page-22-0"></span>**Disassembling an Adapter from an I/O Base**

#### **Overview**

This section contains safety precautions and a procedure for disassembling an adapter from an I/O base.

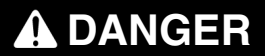

#### **RISK OF ELECTRICAL SHOCK**

Before removing an adapter from the base, disconnect the wiring connectors. Make sure that the I/O base is not under power when it does not have a Momentum adapter mounted on it.

**Failure to follow these instructions will result in death or serious injury.**

#### **Tools Required**

A flat-head screw driver may be needed to disassemble the unit.

### **Disassembling an Adapter from an I/O Base**

Follow the steps in the table below to remove an adapter from an I/O base.

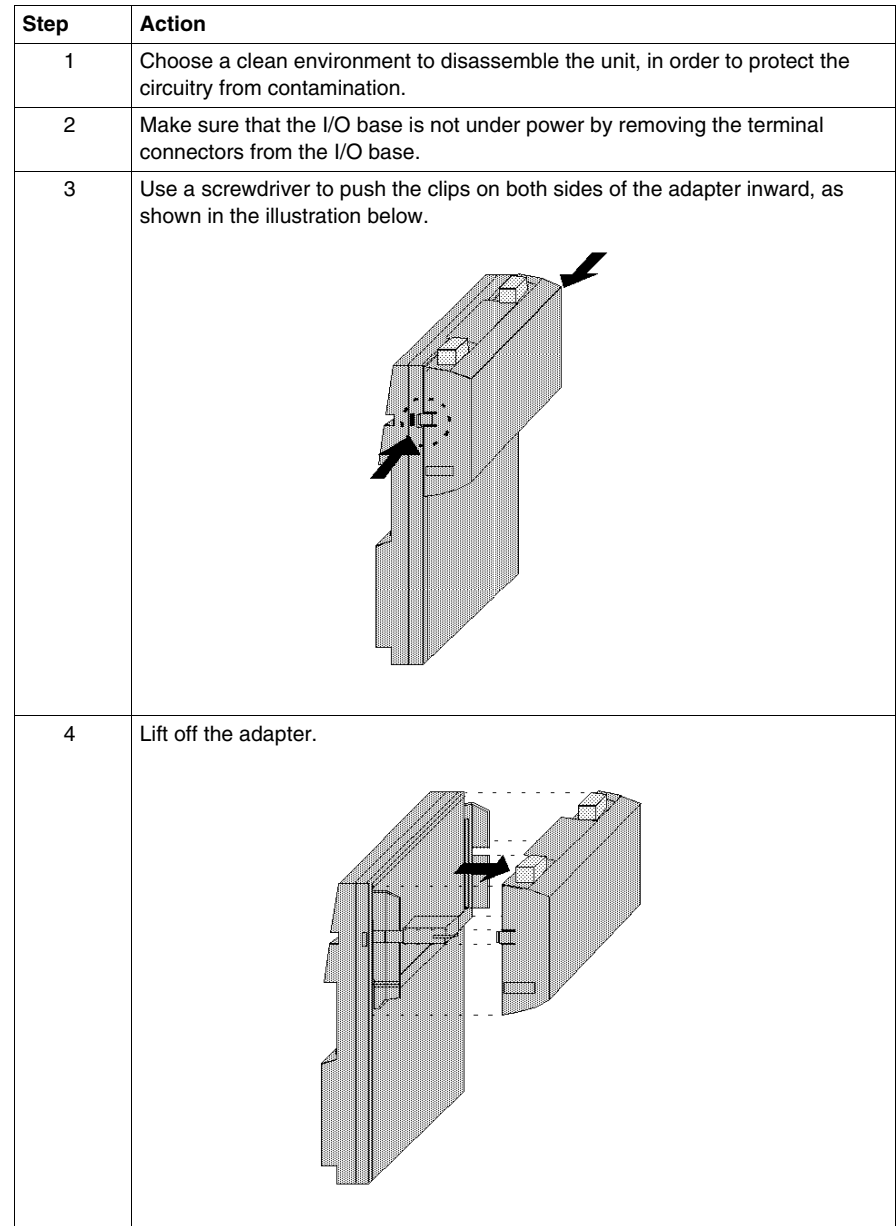

# <span id="page-24-0"></span>**Using Modbus Plus for Distributed I/O Servicing**

#### **Purpose**

This chapter explains how best to configure a network for efficient servicing of distributed I/O.

#### **What's in this Chapter?**

This chapter contains the following topics:

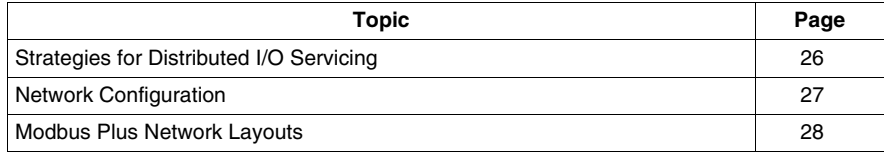

### <span id="page-25-1"></span><span id="page-25-0"></span>**Strategies for Distributed I/O Servicing**

#### **Overview**

Modbus Plus networks can be used to service multi-purpose control applications, or they can be organized for the most efficient servicing of distributed I/O devices. This section compares the two approaches.

#### **Network Function**

In multi-purpose control applications, the network is designed to allow communication between in programmable controllers, operator interfaces, and other kinds of devices.

For efficient servicing of distributed I/O, the network is designed to allow communication between one programmable controller and a group of I/O modules.

#### **Message Timing**

In multi-purpose control applications, timing can vary according to the current processing requirements of each node's internal program.

In efficient distributed I/O servicing applications, the timing of message transactions must be predictable to allow deterministic timing of the I/O control process.

#### **Size**

In general applications, up to five networks can be joined by Bridge Plus devices to extend the cable length to 2250 m (7500ft) and the node count to 320 nodes.

In distributed I/O applications, messages are transacted on the local network only. BridgePlus devices are not applicable to networks used for distributed I/O.

#### **Recommendation**

Multi-purpose networks are not recommended for servicing I/O control applications in which I/O timing must be deterministic.

### <span id="page-26-1"></span><span id="page-26-0"></span>**Network Configuration**

#### **Overview**

This section contains guidelines for configuring a Modbus Plus network for distributed I/O servicing.

#### **Limit Types of Devices on Network**

To ensure deterministic timing, the network should consist of just one programmable controller node and the required group of I/O nodes.

Non-I/O devices, such as additional controllers, programmers, or operator interfaces, should communicate with the I/O network controller through a separate Modbus Plus network or other type of connection.

#### **Maximum Configuration**

The table below summarizes the Modbus Plus network's maximum configuration for a distributed I/O application consisting of Momentum products.

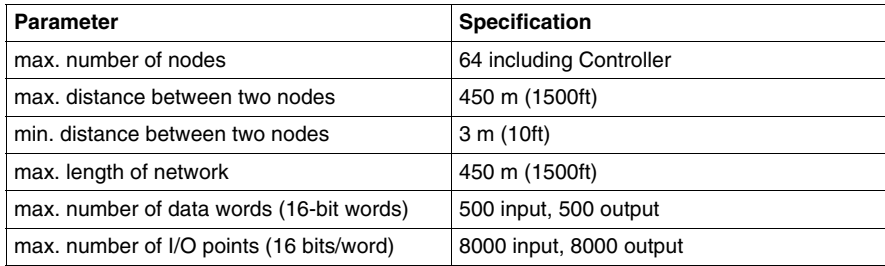

### <span id="page-27-1"></span><span id="page-27-0"></span>**Modbus Plus Network Layouts**

#### **Overview**

This section provides two examples of Modbus Plus network layouts using communication adapters in a distributed I/O control application.

Note that only one programmable controller and the required I/O nodes are present in this kind of application.

#### **Single Cable Example**

The figure below illustrates a single cable configuration.

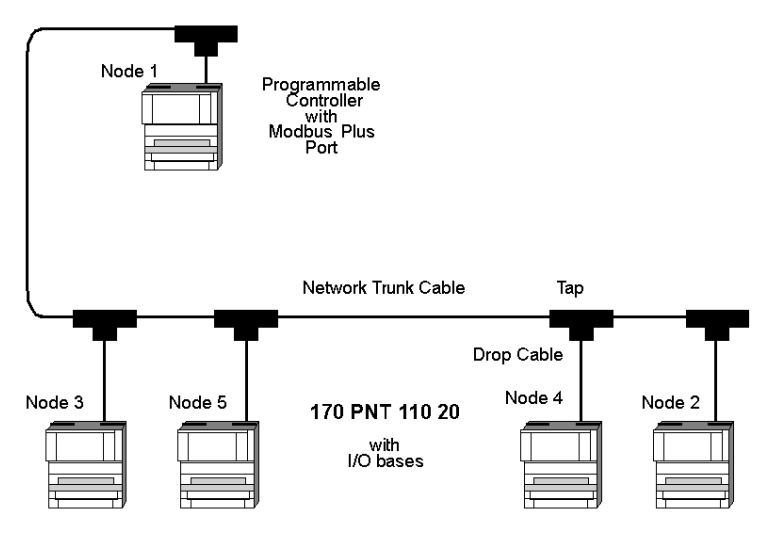

I/O field device wiring

#### **Dual Cable Example**

The example below illustrates a dual cable configuration.

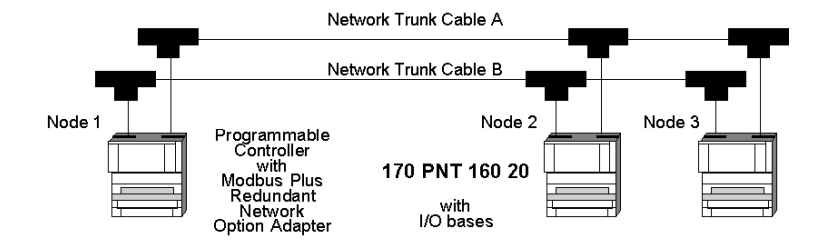

# <span id="page-30-0"></span>**How Communication Adapters Handle Messages**

#### **Purpose**

This chapter describes how messages are defined in the application and how messages are transacted on the network.

#### **What's in this Chapter?**

This chapter contains the following topics:

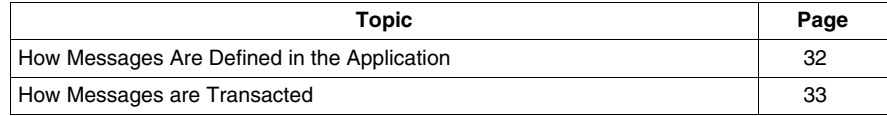

### <span id="page-31-1"></span><span id="page-31-0"></span>**How Messages Are Defined in the Application**

#### **Overview**

This section describes where and how messages are defined in the application.

#### **Peer Cop Table**

The user defines I/O message transactions in the Peer Cop table of the controller. Entries to the table are made using panel software, such as Schneider's Concept or Modsoft software.

The Peer Cop table specifies the controller registers that are to be used for the I/O data storage. It also specifies the Communication Adapter node addresses which will handle that data.

#### **MSTR Blocks**

I/O data messages can also be transacted using Modbus Plus MSTR function blocks in the controller's application program.

#### **Addresses Must Match**

Principle: The address defined for each adapter in the Peer Cop table and in MSTR blocks must be identical to the address switch settings on the front panel of the adapter.

#### **Mapping Data to I/O Bases**

Mapping of data between the controller's data registers and the field terminals of I/O bases is unique to each model of I/O base. Mapping is described in the Momentum I/O Bases User Manual, part number 870 USE 002 00.

### <span id="page-32-1"></span><span id="page-32-0"></span>**How Messages are Transacted**

#### **Overview**

This section explains how a Communication Adapter relays information between its I/O base and a programmable controller.

#### **The Right to Transmit**

A token frame is passed from node to node in a rotating address sequence. The node currently holding the token has the sole right to transmit. All other nodes monitor the network and extract messages addressed to them.

#### **Messages from Communication Adapters**

When a Communication Adapter at an input base module acquires the token, it transmits its message to the programmable controller node. The message data describes the current states of the signals at the base's field input terminals.

The controller reads the message and steers its contents into the data registers defined for that adapter's address in the controller's Peer Cop table.

#### **Messages to Communication Adapters**

When the programmable controller acquires the token, it transmits its messages to the Communication Adapters. Messages are sent to the node addresses defined in the controller's Peer Cop table, with the message contents taken from the data registers defined in the table.

Each Communication Adapter at an Output base module uses its received message to control the field devices connected to the base's output terminals.

# <span id="page-34-0"></span>**Communication Access Registers**

# **5**

#### **Purpose**

This chapter describes the three types of communication access registers.

#### **What's in this Chapter?**

This chapter contains the following topics:

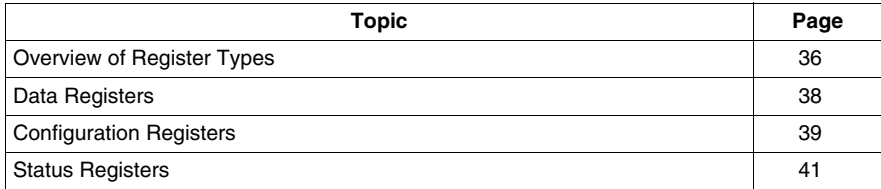

### <span id="page-35-1"></span><span id="page-35-0"></span>**Overview of Register Types**

#### **Purpose**

Each adapter contains three groups of internal registers that enable the application program to communicate with the I/O base module.

This section describes the three register types, their functions and how they are accessed.

#### **Register Types**

The three types of internal registers are:

- Data registers
- Configuration registers
- Status registers

#### **Functions**

The application can access the registers through the network to transfer input or output data at the module's field terminals, to set or retrieve the module's configuration, or to monitor its status.

#### **Access to Registers**

The registers are accessed as 4XXXX references in a controller's application program. Note that the Data Registers are the only ones that can be accessed by the controller's Peer Cop table. All of the registers can be accessed by MSTR function blocks.

#### **Diagram of Register Types**

The three groups of internal registers are illustrated in the diagram below.

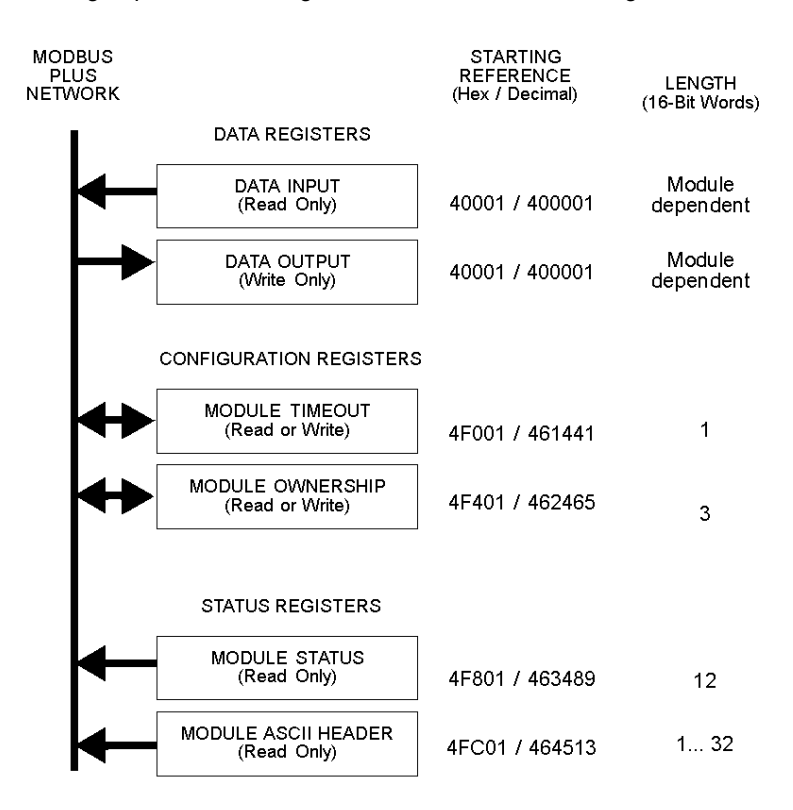

## <span id="page-37-1"></span><span id="page-37-0"></span>**Data Registers**

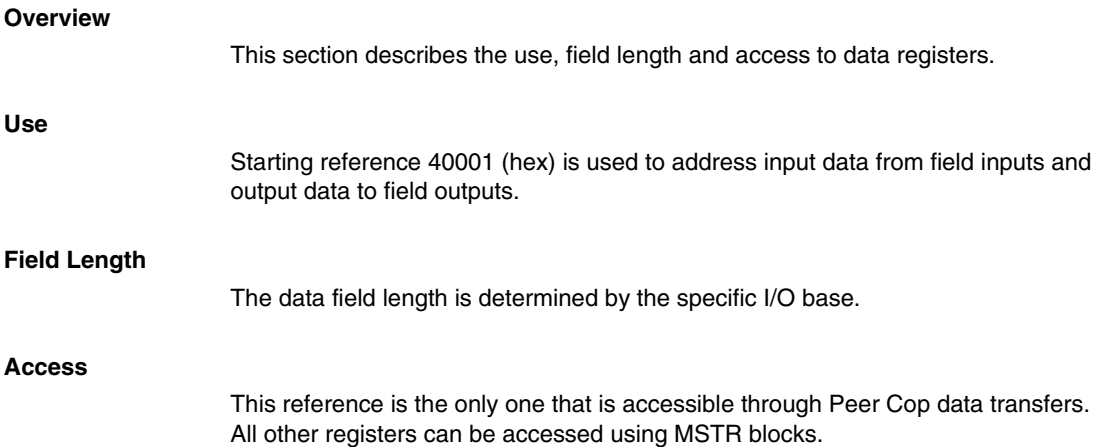

### <span id="page-38-1"></span><span id="page-38-0"></span>**Configuration Registers**

#### **Overview**

This section describes the function and parameters for module timeout and module ownership registers.

#### **Module Timeout Register Function**

The module timeout register specifies the amount of time that outputs will be held in their current state, if they are not updated by a new Modbus Plus Write command. If the module's holdup time expires before a new write command is received, all outputs are set to logical 0 (zero).

#### **Module Timeout Register Parameters**

The table below gives the parameters for module timeout registers:

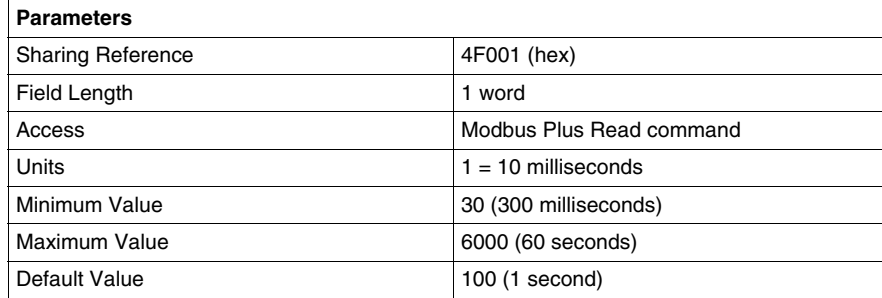

#### **Module Ownership Registers Function**

Module ownership registers specify the addresses of up to three nodes which may concurrently own write privilege to the adapter.

When the adapter first receives power, it will give sole write privilege to the first node that writes to it. The adapter maintains an internal 60-second timer for handling the write privilege, and will reserve sole privilege to that node as long at the node continues to write within 60-second intervals to the adapter.

A node which currently owns the write privilege may write up to three words to the adapter starting at reference 4F401. Each of the three words must correspond to a valid node address in the range 1...64 decimal. With those addresses stored in the adapter, any of those three nodes may then write to the adapter. This allows up to three nodes to concurrently own write privilege to the adapter.

If writes continue to occur within the 60-second interval from any of the three privileged nodes, no other node may write to the adapter. If the timer is allowed to expire, any node may write to the adapter.

Note that this 60-second Write Privilege timer is separate from the Outputs Holdup timer, and applies only to the write privilege. Any node may read the input data or status information from the adapter. The 60-second time is a fixed value and is not accessible to the application.

#### **Module Ownership Registers Parameters**

The table below contains parameters for module ownership registers.

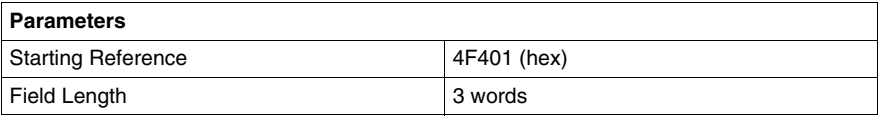

### <span id="page-40-1"></span><span id="page-40-0"></span>**Status Registers**

#### **Overview**

This section describes the function and parameters of the module status block and the ASCII header block.

#### **Module Status Block Function**

These registers provide information about the module's revision level and current operating parameters.

#### **Module Status Block Parameters**

The module status block layout is described in the table below. The registers can be read, but cannot be written into.

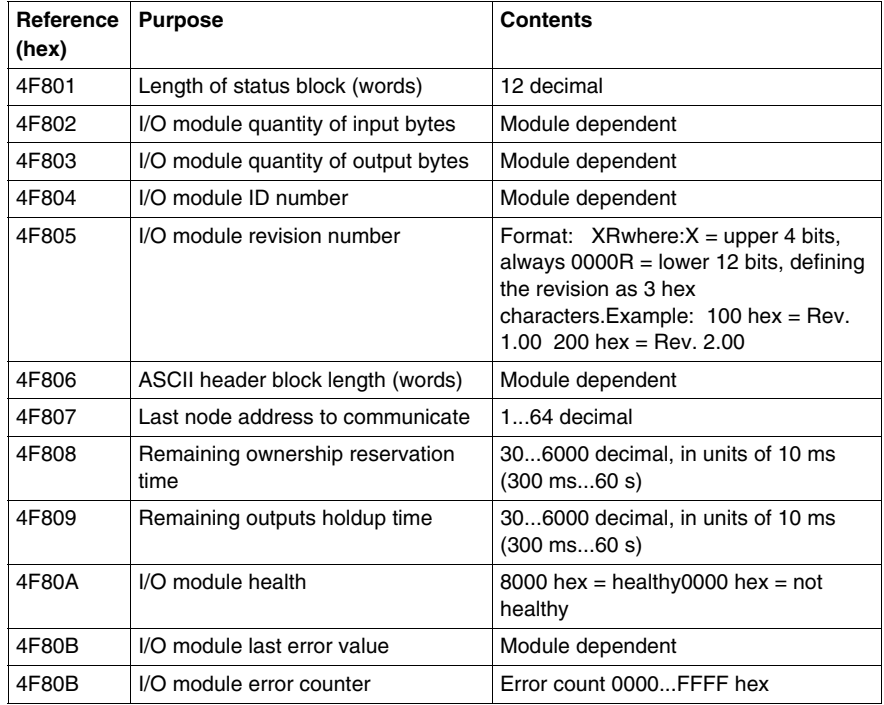

#### **ASCII Header Block Function**

These registers contain an ASCII text description of the module.

#### **ASCII Header Block Parameters**

The block length depends upon the type of I/O base to which the adapter is connected. The maximum length is 64 bytes of ASCII characters, corresponding to a length of 8...32 words as specified in word 6 of the module status block (at reference 4F806).

The registers can be read, but cannot be written into.

The following table shows the header block layout as a string of ASCII characters as they are positioned from the starting reference 4FC01.

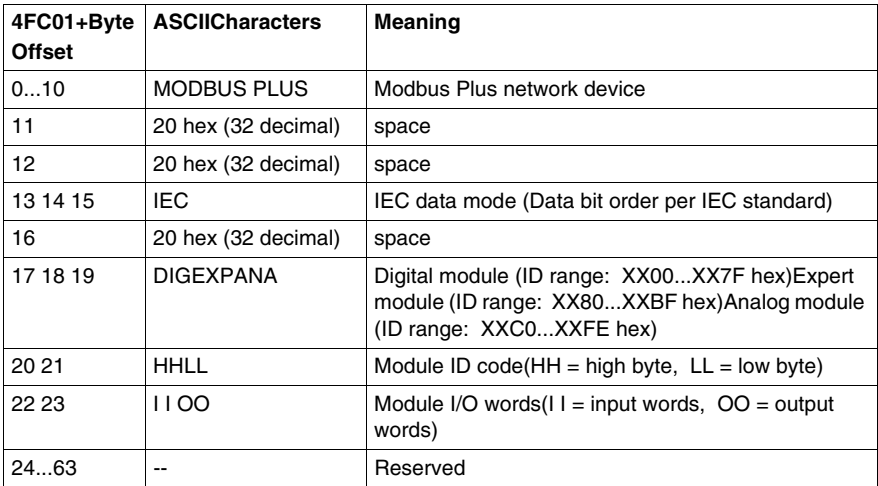

#### **Examples of an ASCII Header Block**

The figure below shows two examples of an ASCII Header Block.

#### 170 ADM 350 00 (Discrete 16-Point Input, 16-Point Output Module)

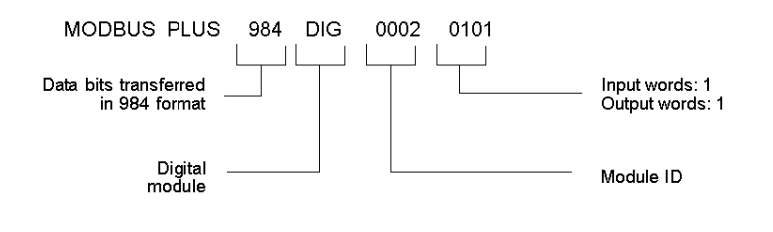

#### 170 AAO 120 00 (Analog 4-Channel Output Module)

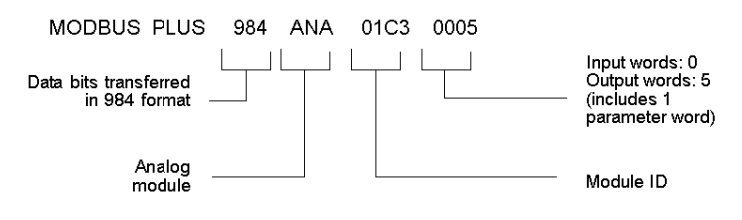

# <span id="page-44-0"></span>**Index**

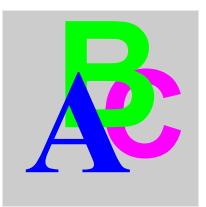

# **0-9**

170PNT11020, *[9](#page-8-0)* 170PNT16020, *[9](#page-8-0)*

# **A**

assembling communications adapter, *[17](#page-16-0)* I/O base, *[17](#page-16-0)*

# **C**

communication registers, *[35](#page-34-0)*

# **D**

designing Modbus Plus for distributed I/O servicing, *[25](#page-24-0)*

# **M**

message handling, *[31](#page-30-0)*